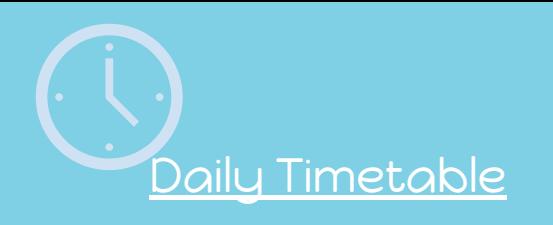

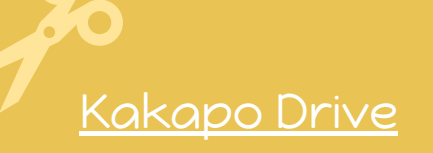

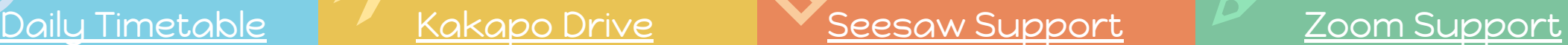

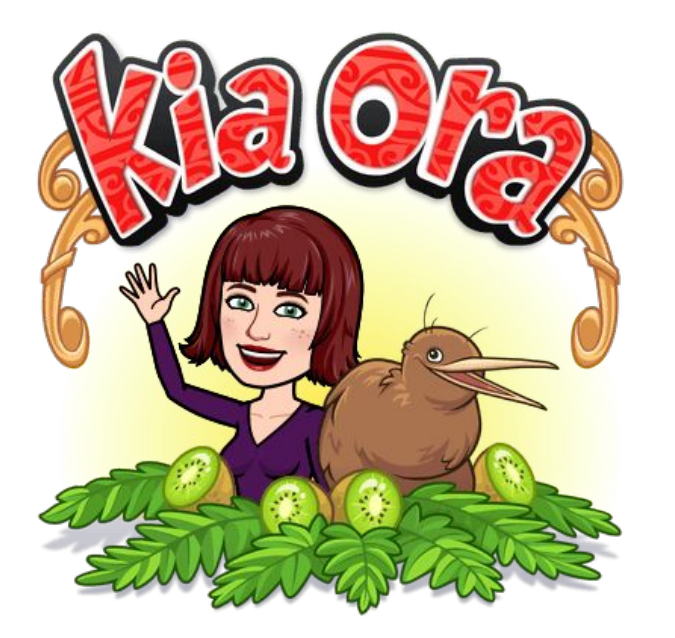

#### Welcome to Term Two!

I am missing you all, but looking forward to catching up with you all now that we are officially back to work. I will be using this Google Slide presentation to organise your tasks for you so that you can see what you need to do each day. Remember, if you have any questions, just send me a message either via Seesaw or email. In the above links I have added how to videos.

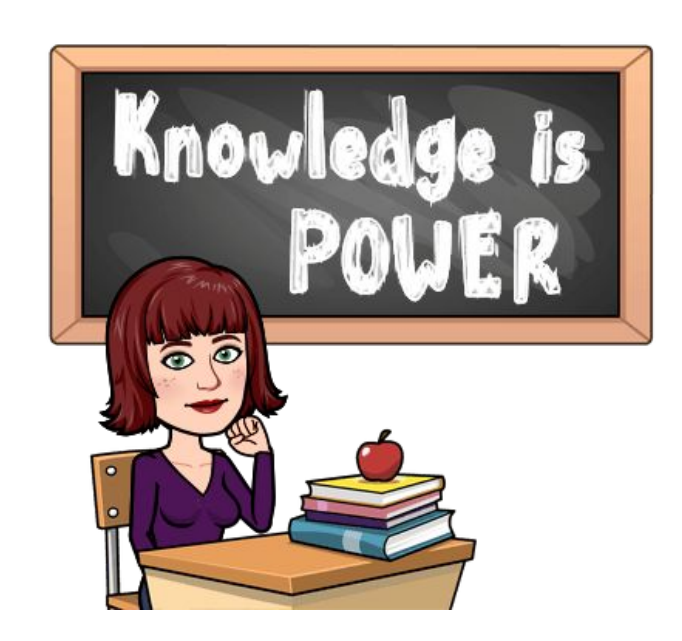

# **Kakapo**

# How Kakapo home learning Works

Tena koutou tamariki mai,

While we are unable to meet together in the classroom, we will use Seesaw and Google Drive to connect from home. In our week, there will be opportunities to connect with me and each other.

I will also be connecting with you to check in, to see how you are doing, to answer any questions you might have, to see what you've been able to accomplish, and to say "Hi!" I am available Monday to Friday from 9am -12pm.

Home learning is an adventure for all of us and it it will not be without its challenges. I am sure that there will be things that don't work and frustrations along the way, but we are going to figure them out together. Let me know if a link or something isn't working and I will do my best to fix it.

I will set tasks on Seesaw and the Kakapo Drive. I will be checking all your work, if it is on the timetable as a must do I expect it to be finished.  $\circledcirc$ 

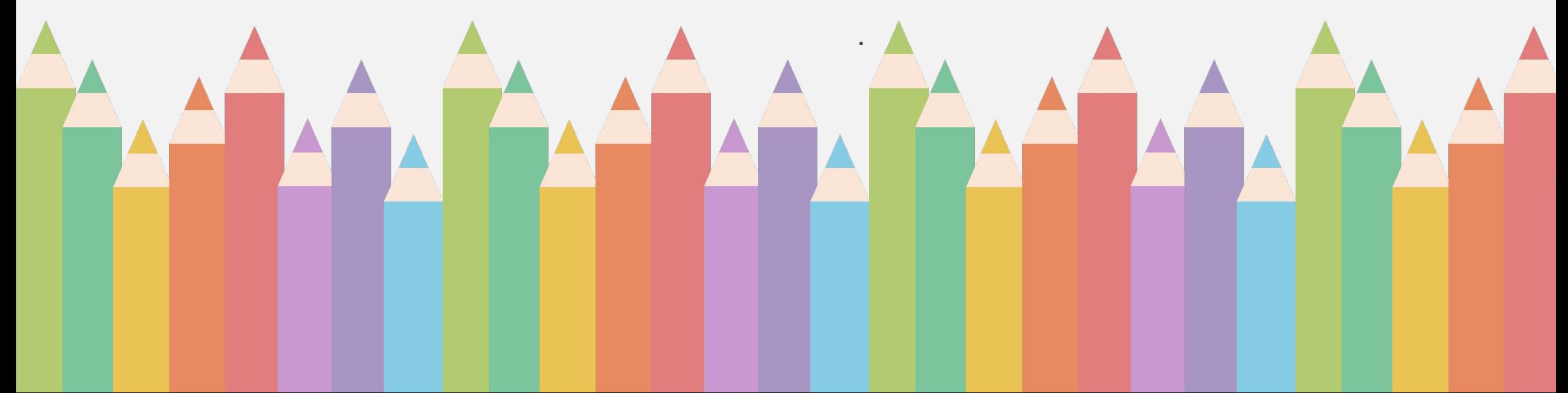

# Daily Subjects

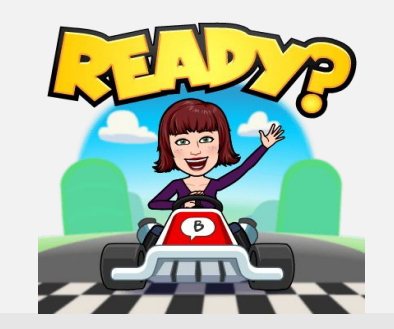

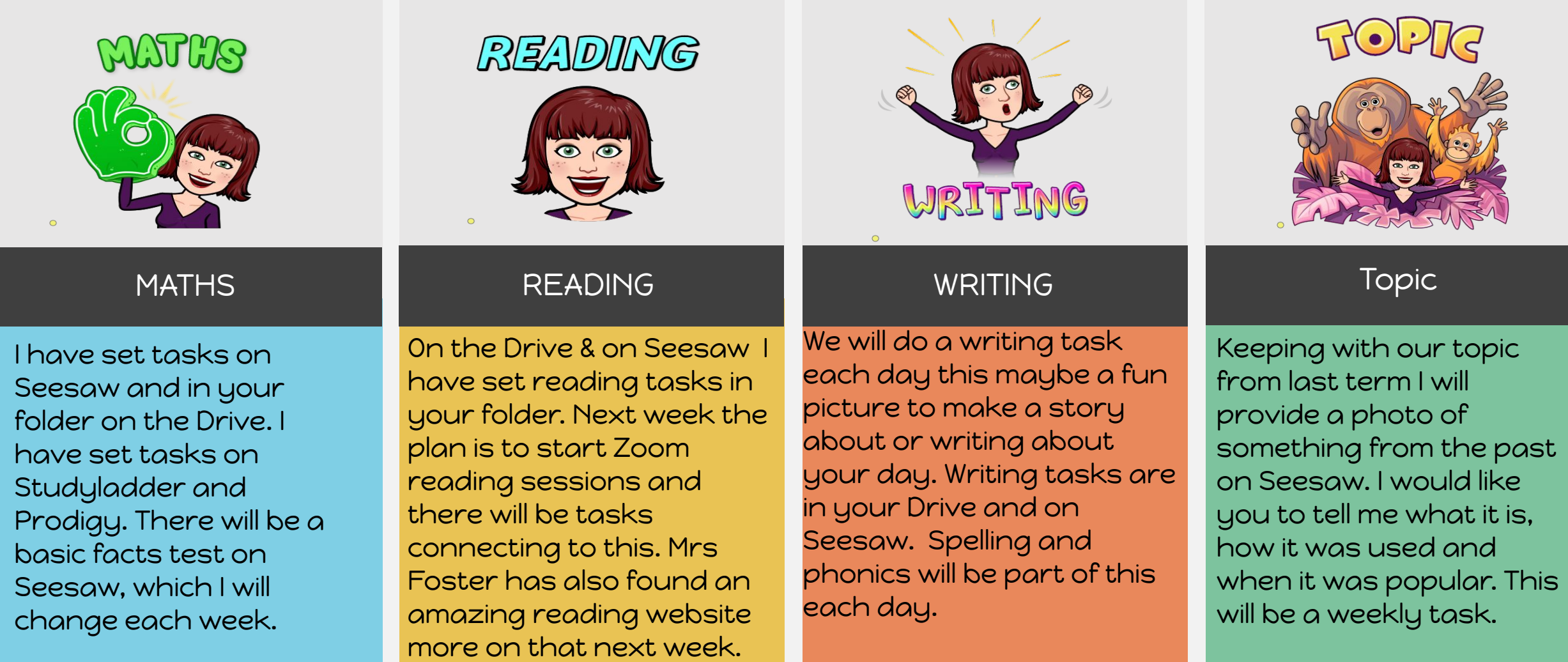

# <span id="page-3-0"></span>Daily Timetable

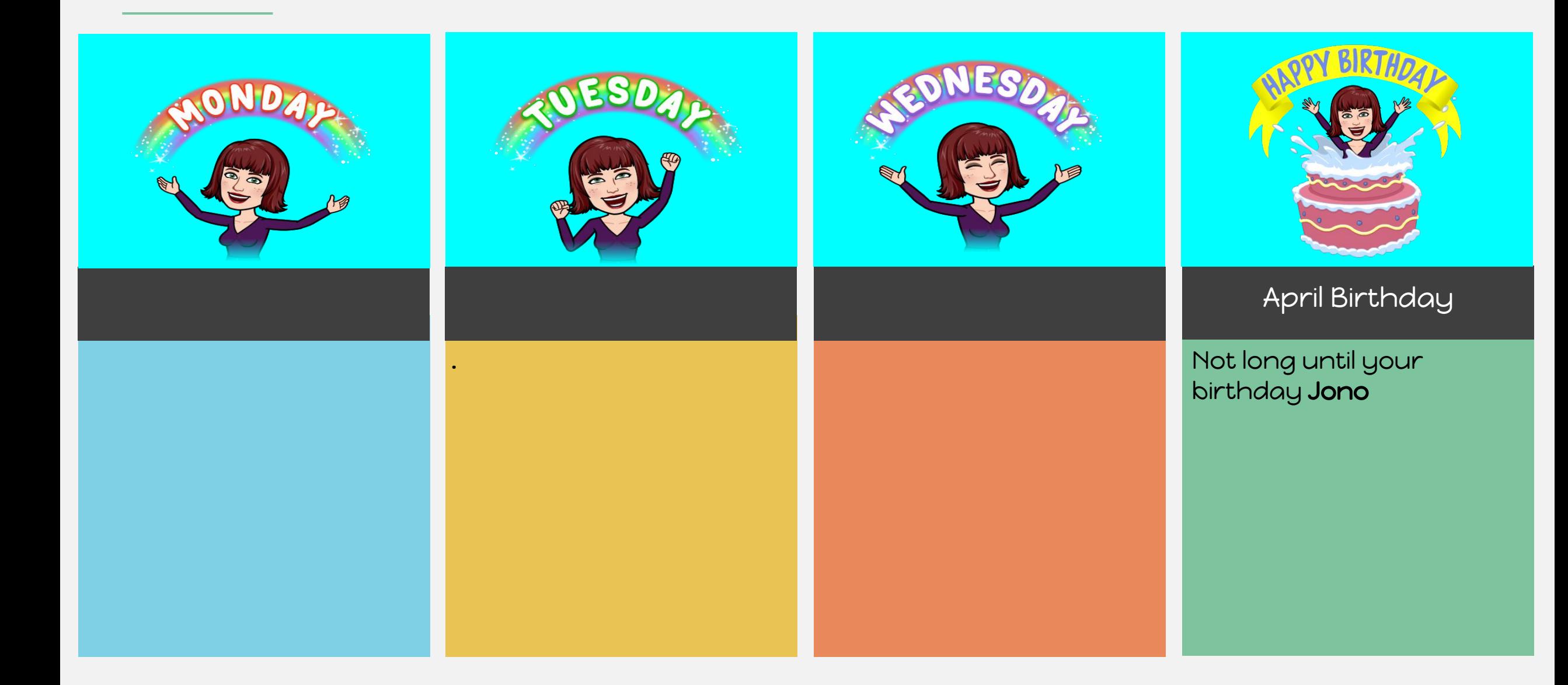

# Daily Timetable

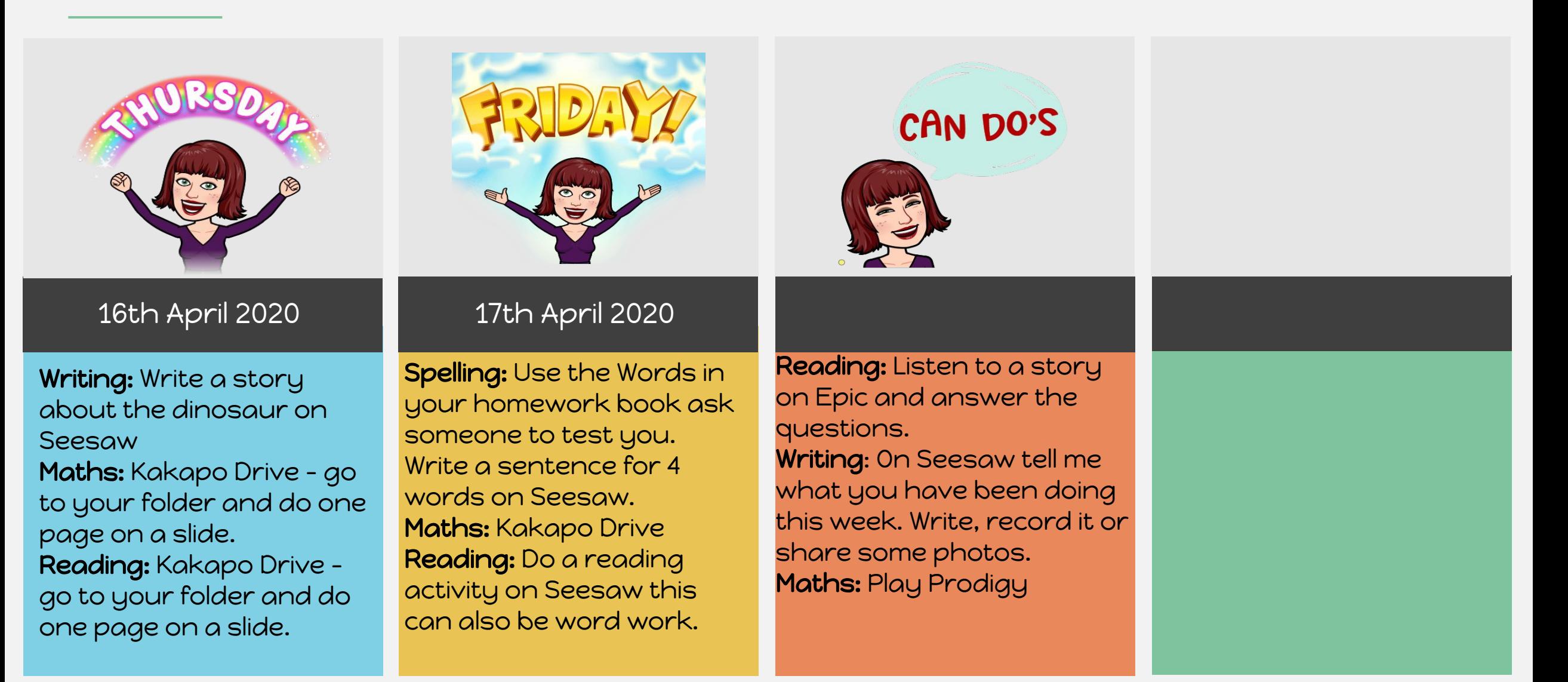

### Well done! You are done for the day!

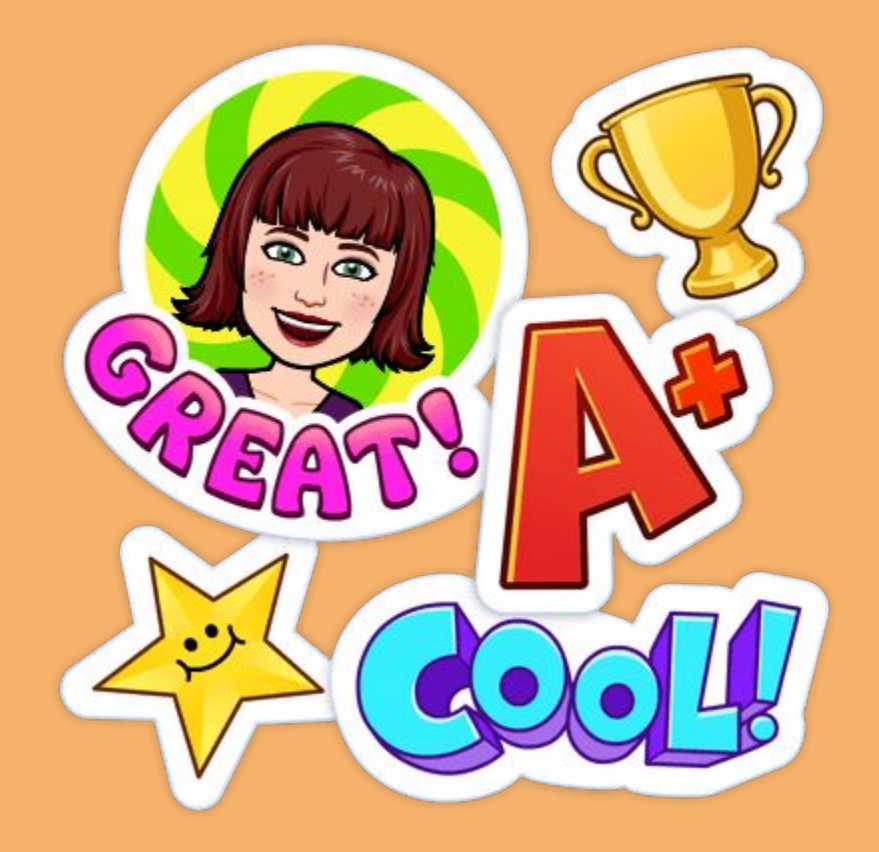

Stop here! The following slides are hyperlink linked slides or upcoming tasks.

### <span id="page-6-0"></span>Kakapo Drive FOR STUDENTS

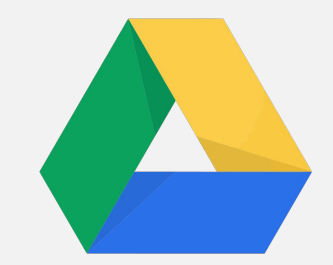

I know some of you have already accessed the Drive and are working away on the slides I have provided. Keep going you are all doing amazing. Below is a how to video

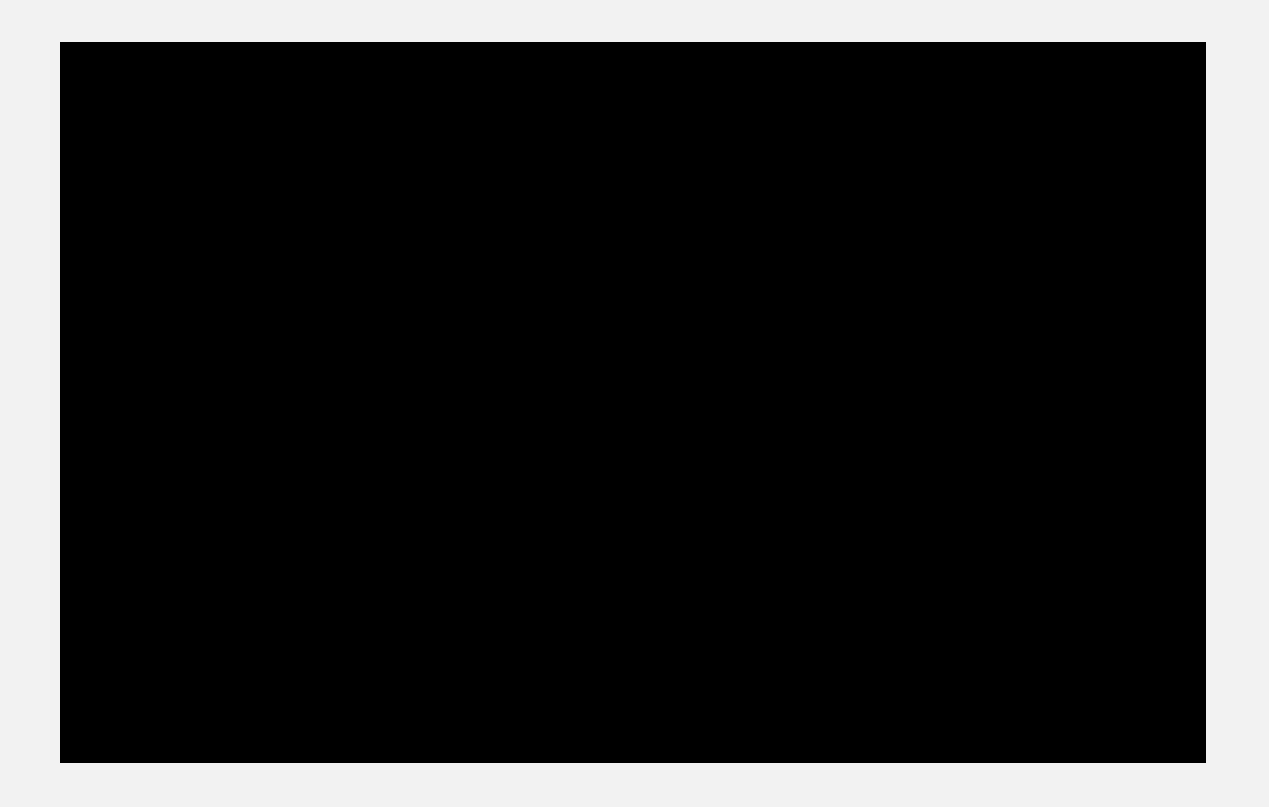

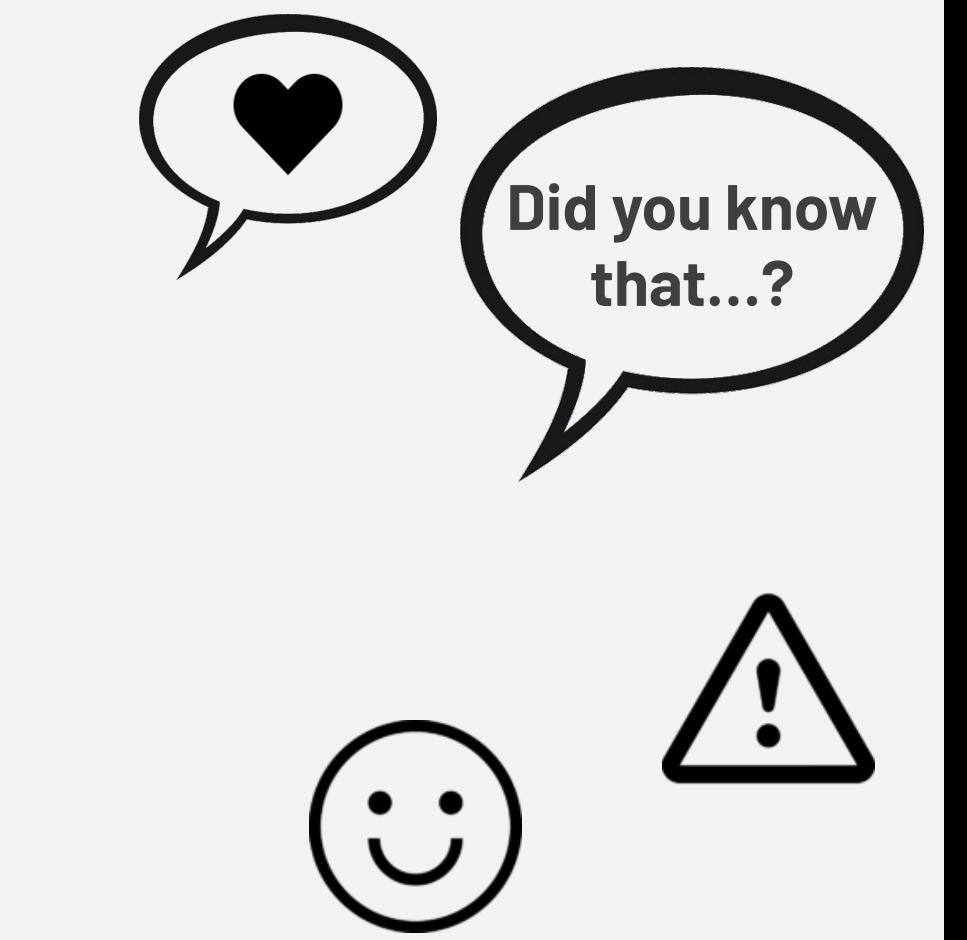

# <span id="page-7-0"></span>SEESAW/HOME LEARNING SUPPORT

#### **FOR FAMILIES**

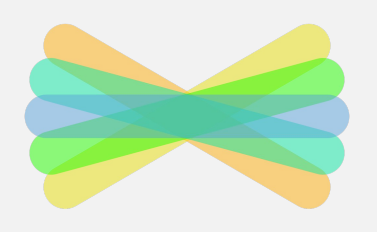

#### HOW TO ACCESS SEESAW FROM **HOMF**

For kids: Google Seesaw and log on using your seesaw code. If you are using an Ipad, you can download the Seesaw Class App and I have sent you a code for your journal.

#### SEESAW HOW TO VIDEOS Take a Photo - [tablet](https://youtu.be/NlK9aGU3hC8) or [laptop](https://youtu.be/3Yi2f7reHOw) Take a Photo & Add Voice - [tablet](https://youtu.be/hFXyYwnWF1E) or [laptop](https://youtu.be/pjlw74bm9U0) Make a Video - [tablet](https://youtu.be/wW1I-fWrZC0) | [laptop](https://youtu.be/DIl2T6aoGrU) Make a Drawing - [all devices](https://youtu.be/zOJ4xtbl3XE) Write a Note - [tablet](https://youtu.be/mknqXZgbs2k) | [laptop](https://youtu.be/SsJ2sdHfHU4) Upload and Link - [all devices](https://youtu.be/bJrE4Xr85Rs)

#### **S**EESAW LINKS [Remote Learning for Families](https://web.seesaw.me/remote-learning-for-families) [Family Support](https://help.seesaw.me/hc/en-us/categories/115000881123-Families) [Frequently Asked Questions](https://docs.google.com/document/d/1V3ELF2BjYPOL38v60FJdWuTxc_HFdLKgaHyYVoPBaVY/edit) Learning ideas in **[English](https://docs.google.com/document/d/1HGDDYZ1LD0LeNkzvEeMeIduDUQ72khmmsBwgsw2KZo0/edit?usp=sharing)**

Pop on to the Seesaw Family App when you get the chance and provide some positive, encouraging feedback on some of your child's work.

I have done a video on the using the Blog

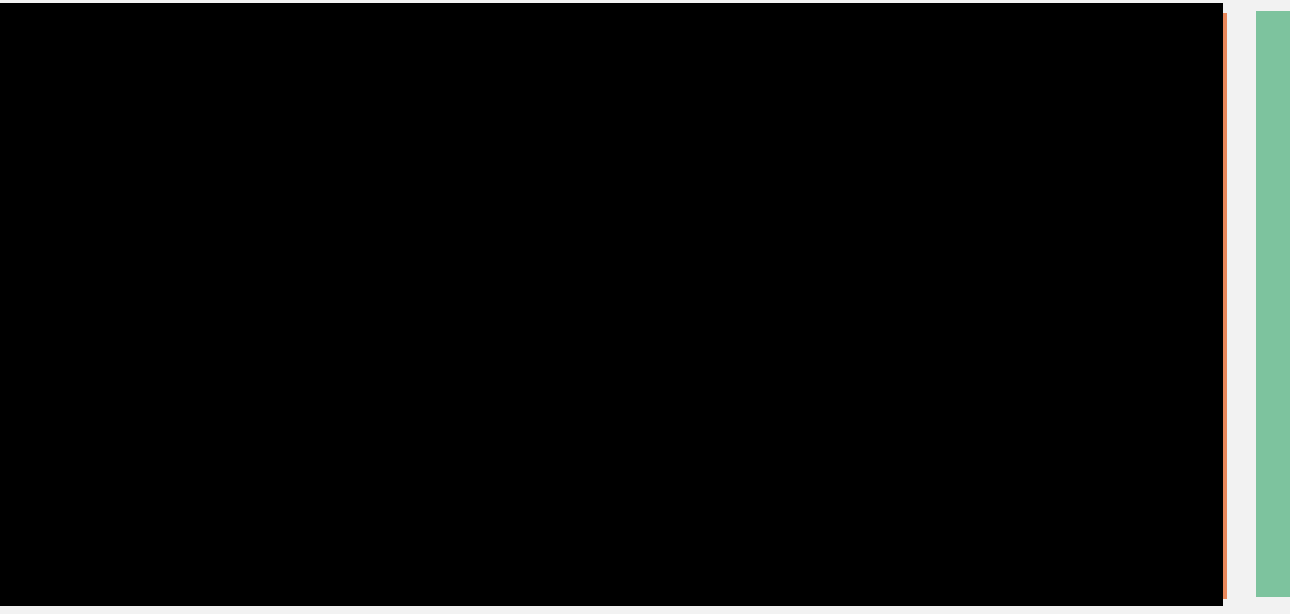

Encourage your child to get in touch with me if they are stuck with anything or are unsure about a task.

# SEESAW COMMENTING TIPS

#### FOR STUDENTS

If you would like to comment on your classmates work it is important that we are kind and give good feedback.

### What does a quality comment look and sound like?

- A comment tells someone what you think of their work.
- It has friendly and kind words.
- Make your comments interesting.
- Ask a question to keep the conversation going.
- Use capital letters at the beginning of sentences and full stops at the end.
- Use descriptive words.
- Use 3 or fewer emojis.

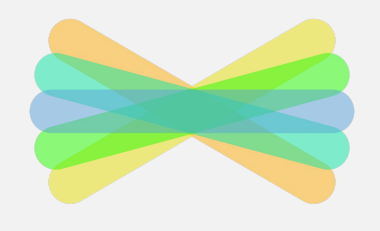

**Did you know** 

**that…?**

# <span id="page-9-0"></span>ZOOM VIDEO CONFERENCE SUPPORT

#### FOR FAMILIES

- Please arrive to your class a few minutes before the scheduled time.
- Respect others.
- Leave the keyboard alone. Use chat only if needed.
- Use **earbuds or headphones** if you want.
- Devices should be fully charged or plugged in.
- Be kind, patient, positive and present!

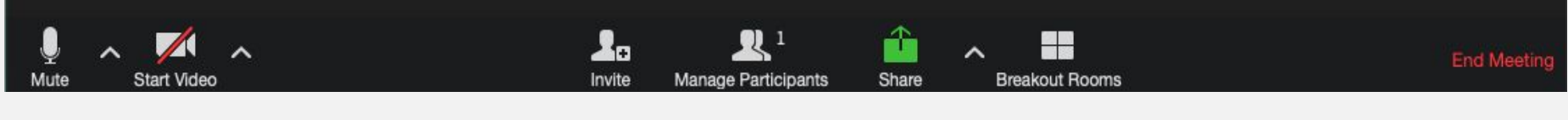

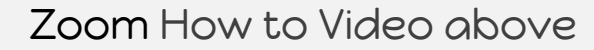

Click on this icon to mute and unmute yourself during discussion

ZOOM TIP

**S**

Click on this icon to turn on and off your camera

Ends the meeting